# **Créer un pad**

Dans l'interface [Zourit](https://zourit.net/services), cliquez sur "**Mes pads**"

ou ICI

L,

# Mes emails Mes Visioconférences

## **Ajout d'un pad**

Vous pouvez ajouter un pad si aucun n'existe …

#### $\hat{\mathbf{a}} \equiv \mathbf{z} \ \mathbf{a} \ \mathbf{a} \ \mathbf{b}$ **O**. Laurent BESSONNET . Liste des pads € Rechercher  $\circ$   $\Box$   $\Delta$  -Ajouter un nouveau Pad Nom du pad **Description** Créateur du pad Aucun résultat trouvé

 $ICI -$ 

Mes services numériques

## **Nommer un pad**

… lui donner un **nom** ainsi qu'une **description**

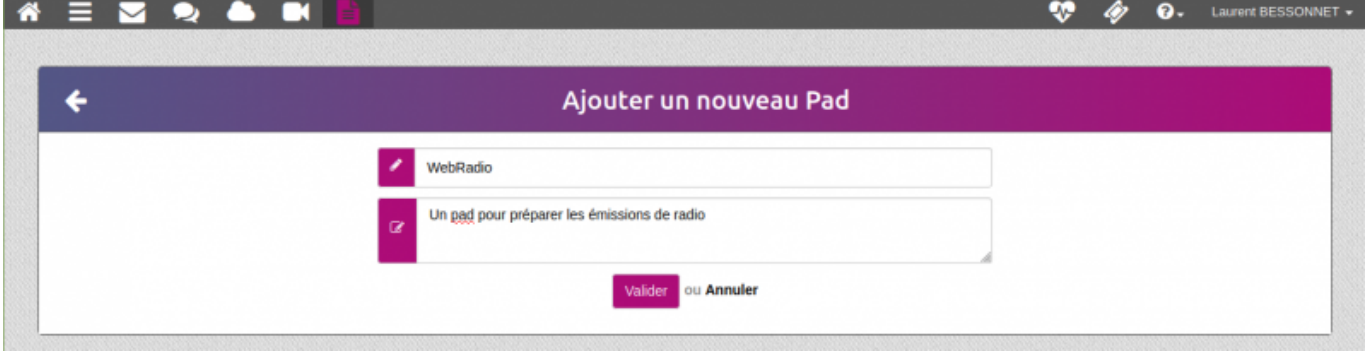

Mes Pads

₩

๋

Mes fichiers

François AUDIRAC +

### **Liste des pads**

… ou vous rendre sur un pad existant en cliquant sur son titre

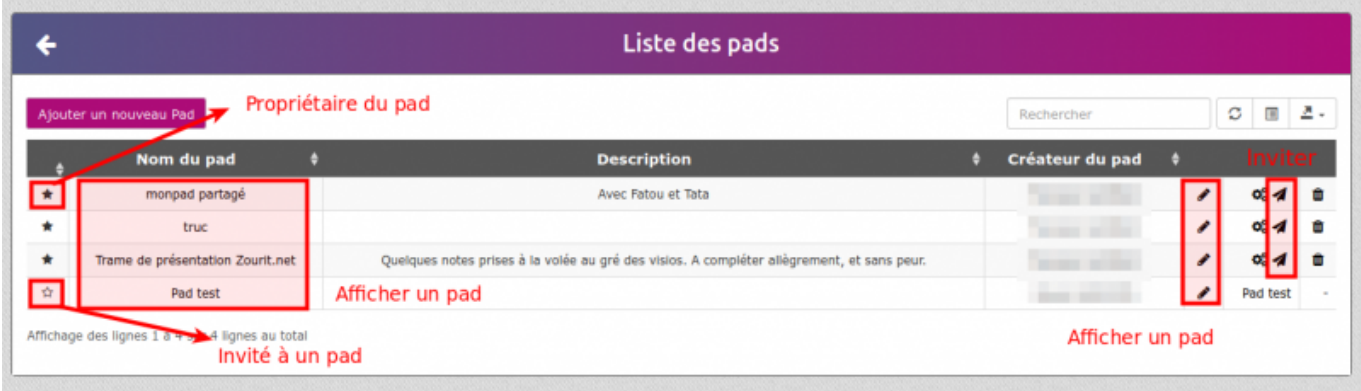

### **Exemple de pad**

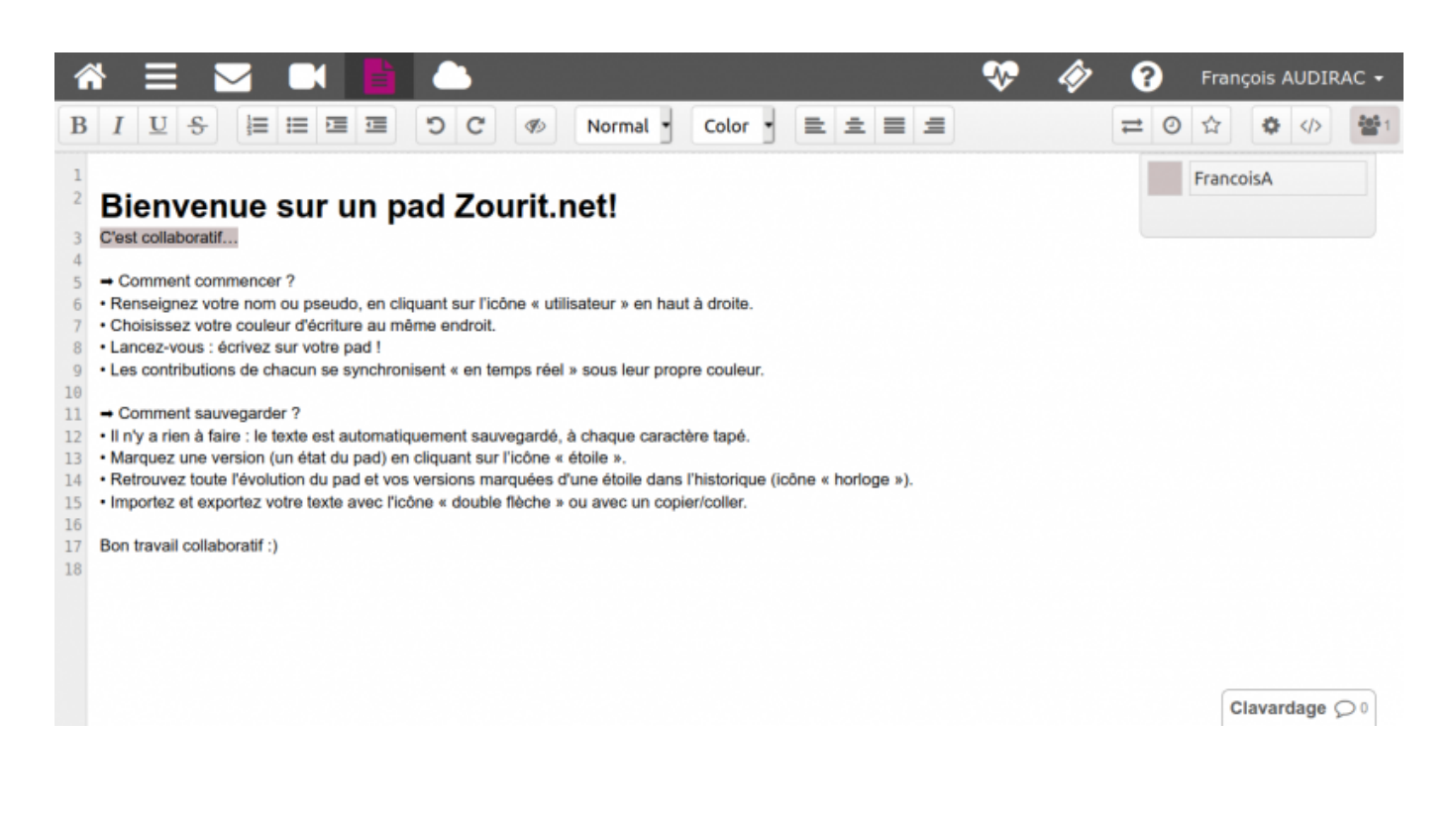

From: <https://doc.zourit.net/>- **Doc, doc Zourit ?**

#### Permanent link: **<https://doc.zourit.net/doku.php?id=outils:pads:creer&rev=1587164456>**

Last update: **2020/04/18 01:00**